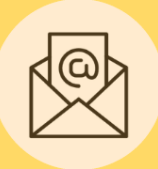

**STEKO NAUJIENOS**

2023 m. kovas, Nr. 8

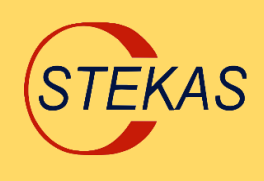

## **AUTOMATINIS KLIENTŲ REKVIZITŲ PILDYMAS**

Pasinaudokite puikia galimybe apskaitos procesus vykdyti dar efektyviau!

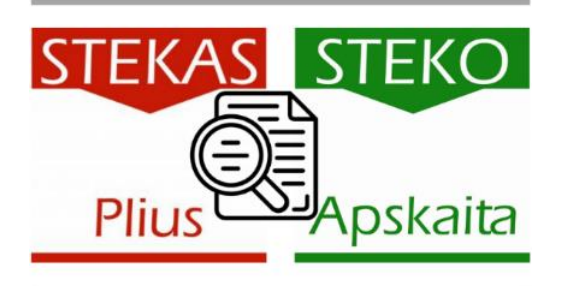

 Savo darbe naudojate apskaitos ir verslo valdymo programą  **STEKAS PLIUS arba STEKO APSKAITA?** PUIKU. Tuomet šis pasiūlymas Jums!

Sukūrėme naują funkciją ["Automatinis klientų rekvizitų pildymas"](https://www.stekas.lt/isleista-nauja-87-oji-stekas-plius-programos-versija/). Išbandykite nemokamai! Instrukcija šio naujienlaiškio pabaigoje.

## Jūs jau dabar galite:

- ✓ akimirksniu suvesti naujų klientų, tiekėjų ir pirkėjų, rekvizitus į programą;
- ✓ atnaujinti programoje esamų klientų pasikeitusius rekvizitus. Naudojami patikimi išoriniai šaltiniai;
- $\checkmark$  taupyti savo brangų laiką;
- $\checkmark$  išvengti klaidų, atsisakant rankinio kliento duomenų suvedimo.

Vienu mygtuko paspaudimu automatiškai užpildysite naujo arba esamo Jūsų kliento kortelės duomenis, pvz., pavadinimą, adresą, PVM kodą. Tereikės įvesti tik įmonės kodą arba PVM kodą. Duomenys gaunami iš patikimų šaltinių (Registrų centro, VMI, Sodros) ir apima visus Lietuvoje veikiančius juridinius asmenis.

**Susidomėjote, išbandėte, patiko? Norite įsigyti?** Kviečiame **[registruotis šioje el. anketoje](https://forms.gle/FiCkYRqSsKXmT1c76)** ir mes su Jumis susisieksime!

Funkcijos **kaina** šiuo metu **simbolinė** – tik 60 Eur metams (įeina iki 500 užklausų per mėnesį), be PVM.

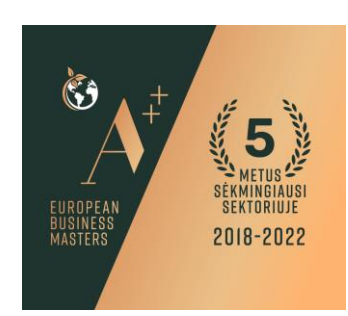

## **VARTOTOJO INSTRUKCIJA**

- ✓ **STEKAS PLIUS** programos naudotojams: pasitikrinkite, ar Jūs dirbate su STEKAS PLIUS 87 arba naujesne versija.
- ✓ **STEKO APSKAITOS** programos naudotojams: Jūsų versija turėtų būti atnaujinta ne seniau kaip prieš dvejus metus.

Jei norite atnaujinti programos versiją, kreipkitės [info@stekas.lt,](mailto:info@stekas.lt) tel. (+370 5) 2 78 06 70.

- ✓ **Jei Jūsų naudojama programos versija tinkama, jau dabar galite išbandyti naują funkciją.** Nemokamų bandymų skaičius yra 10 užklausų. Veiksmų seka pateikta žemiau. Labai paprasta!
- ✓ Norint ir toliau naudotis šia funkcija, kviečiame [registruotis dėl jos įsigijimo šioje anketo](https://forms.gle/FiCkYRqSsKXmT1c76)je arba susisiekti: [info@stekas.lt,](mailto:info@stekas.lt) tel. (+370 5) 2 78 06 70.

## Išbandykite funkciją "Automatinis klientų rekvizitų pildymas" programoje STEKO APSKAITA:

1. STEKO APSKAITA programos pagrindiniame lange renkamės Žodynai → 3. Įmonės klientai:

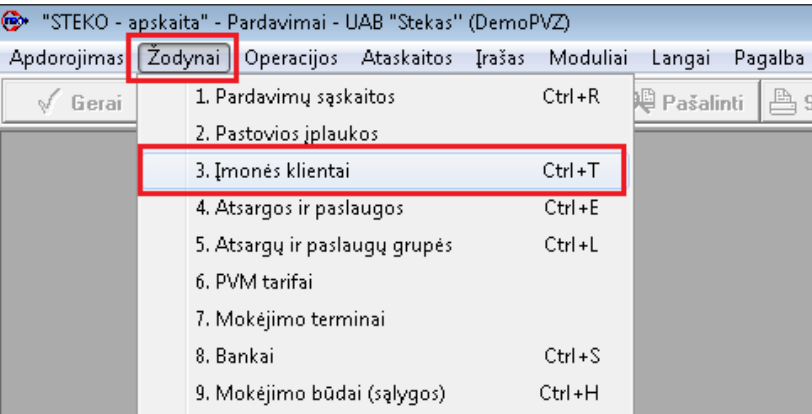

2. Atsidarius klientų sąrašo langui, vedant naują klientą (tiekėją arba pirkėją), spausti programos lango viršuje mygtuką "Naujas", vėliau užpildžius rekvizitus, norint išsaugoti klientą – spausti programos lango viršuje mygtuką "Gerai". Jei norime atnaujinti esamo kliento rekvizitų duomenis, pasirenkame sąraše jau esantį klientą:

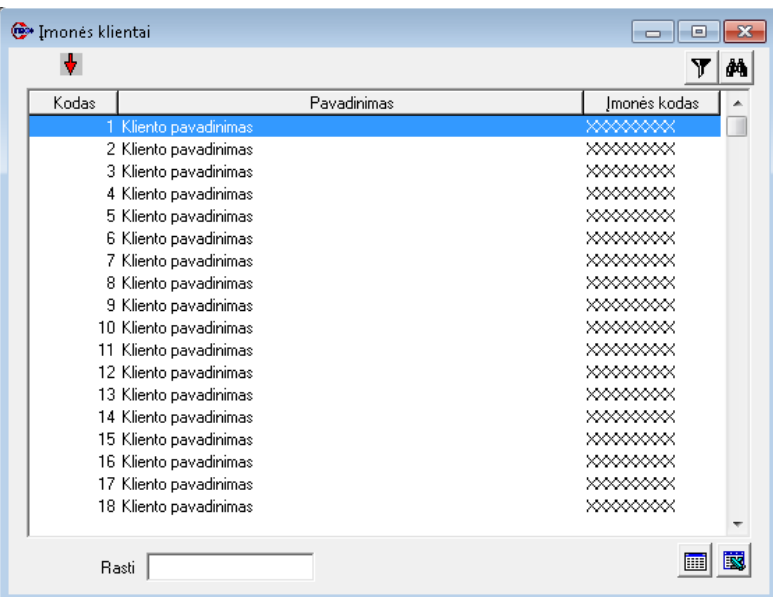

3. Įvedant naują klientą, pasirinktinai įvedame įmonės kodą arba PVM mokėtojo kodą ir prie atitinkamo laukelio "Įmonės kodas" arba "PVM mok. kodas" spaudžiame šalia esantį mygtuką "Gauti kliento rekvizitus iš Stekas CLOUD API". Atnaujinant esamo kliento rekvizitus, iš karto spaudžiame mygtuką "Gauti kliento rekvizitus iš Stekas CLOUD API":

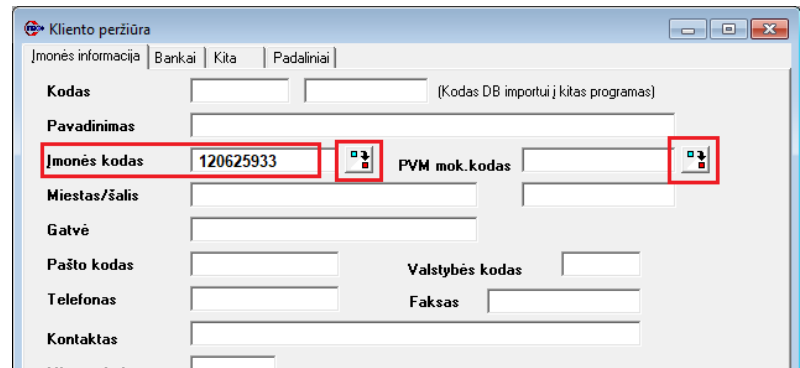

4. Atsidarusiame naujame lange "Kliento rekvizitų įkėlimas iš STEKAS CLOUD API" peržiūrime mums pateiktą įmonės rekvizitų informaciją, pasirenkame norimus įkelti rekvizitus ir spaudžiame apačioje dešinėje mygtuką "Pasirinkti pažymėtus kliento rekvizitus". Šiame lange matome raudonu šriftu pateiktą informaciją, kiek Jums yra likę nemokamų šios funkcijos užklausų bandymų:

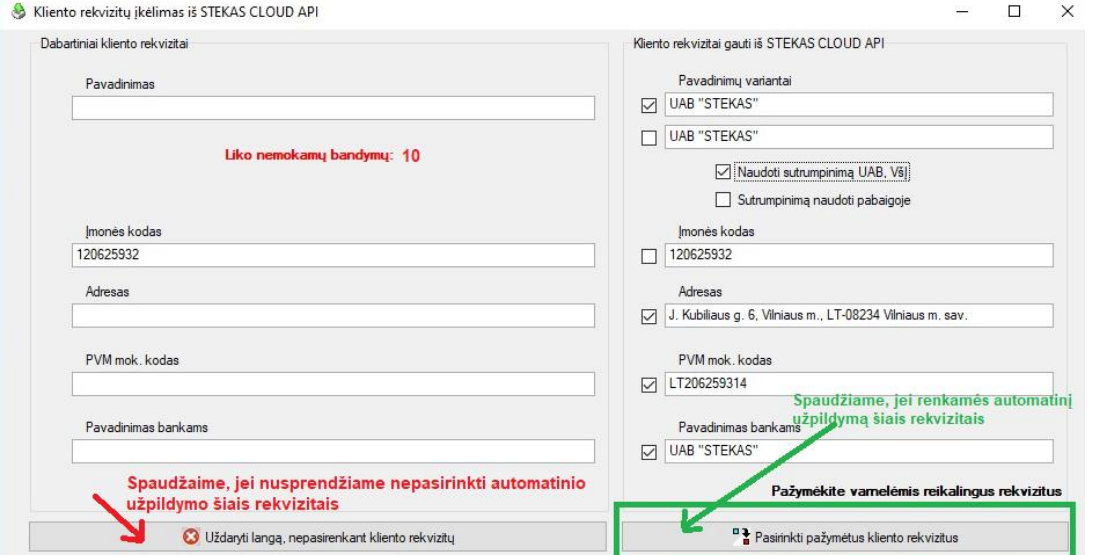

- 5. Jei nusprendėme rodomų rekvizitų nesirinkti spaudžiame apačioje kairėje mygtuką "Uždaryti langą, nepasirenkant kliento rekvizitų". Tuomet programa neišminusuos šios užklausos iš bendro turimų rekvizitų užklausų skaičiaus.
- 6. Paspaudus mygtuką "Pasirinkti pažymėtus kliento rekvizitus", pamatysime Kliento kortelėje įrašytus pasirinktus rekviztus, pvz. įmonės pavadinimas, PVM kodas, adresas:

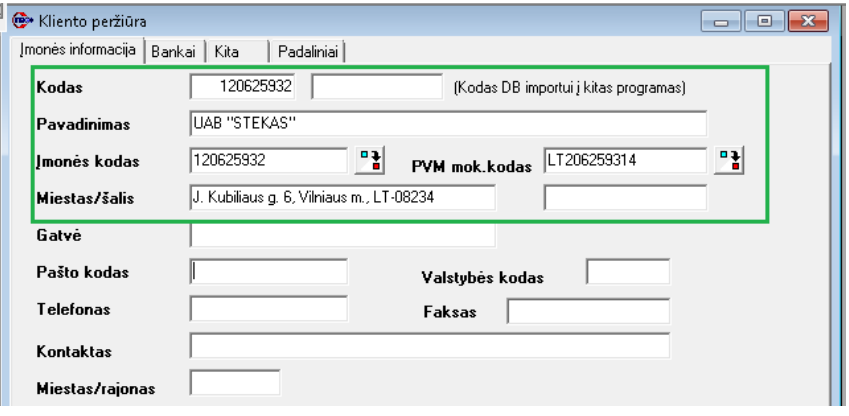